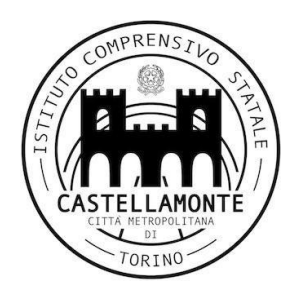

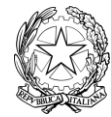

Ministero dell'Istruzione, dell'Università e della Ricerca **ISTITUTO COMPRENSIVO DI CASTELLAMONTE** VIA TRABUCCO 15 - 10081 CASTELLAMONTE (TO) Codice Fiscale 92522690012 - Telefono 0124 515498

Comunicato n.166

Castellamonte, 06/07/2020

**A tutte le famiglie Ai Docenti Al personale ATA**

# **OGGETTO: COMUNICAZIONE ATTIVAZIONE PAGOINRETE PER I PAGAMENTI TELEMATICI VERSO L'ISTITUTO**

Per consentire all'Istituto Scolastico l'avvio della procedura dei pagamenti telematici **PagoInRete**, obbligatoria a partire dall'01.07.2020, gli utenti sono invitati a r**egistrarsi** sulla piattaforma **ENTRO IL 31.08.2020**.

Tale piattaforma sarà **obbligatoria ed esclusiva** a partire dall' **01.09.2020** per effettuare tutti i pagamenti nei confronti dell'Istituto.

Con la presente si informa che è attivo **DAGO RETE**, il sistema dei pagamenti on-line del MIUR, che consente alle famiglie di effettuare i pagamenti degli avvisi telematici emessi dalle istituzioni scolastiche per i **diversi servizi erogati**:

- tasse scolastiche
- attività extracurriculari
- viaggi di istruzione
- visite guidate
- e altri contributi

Accedendo al portale web del MIUR - usando PC, smartphone o tablet - le famiglie possono:

- **visualizzare il quadro complessivo** di tutti gli avvisi telematici intestati ai propri figli, emessi anche da scuole differenti;
- **pagare uno o più avvisi contemporaneamente**, usando i più comuni mezzi di pagamento e scegliendo tra una lista di PSP quello più conveniente.

Il genitore riceve via e-mail la conferma del pagamento eseguito e può scaricare la ricevuta telematica e/o **l'attestazione** valida per le eventuali detrazioni fiscali.

Le famiglie possono accedere al servizio "PagoInRete" dal sito del MIUR:

# <http://www.istruzione.it/pagoinrete/>

Sulle modalità di utilizzo della piattaforma si rimanda alla lettura del Manuale utente, di cui si allega copia e disponibile all'indirizzo:

[http://www.istruzione.it/pagoinrete/files/manuale\\_utente\\_famiglia.pdf](http://www.istruzione.it/pagoinrete/files/manuale_utente_famiglia.pdf)

# **Come accedere**

Per accedere al servizio è necessario effettuare 2 passaggi:

**1. Registrazione dell'utente sul portale del MIUR:** tramite il link dedicato, presente in alto a destra dell'Homepage, si accede alla pagina di registrazione utente per inserire i propri dati anagrafici e un indirizzo e-mail di contatto; durante la registrazione, il sistema rilascerà l'utenza per accedere al sistema (username) e richiederà all'utente di inserire la sua password per l'accesso al sistema. Dopo la certificazione dell'indirizzo e-mail inserito dall'utente a registrazione sarà definitiva.

*\*Per i genitori – tutori ed il personale già in possesso di un'identità SPID o delle credenziali del MIUR di Polis o di Iscrizioni Online, non sarà necessario effettuare alcun tipo di registrazione ma si potranno utilizzare le credenziali già in possesso.*

**2. Attivazione del servizio pagamenti:** accedendo al portale del MIUR l'utente registrato dovrà selezionare il servizio pagamenti online per la sua attivazione. Se non lo ha già fatto, l'utente dovrà comunicare alla scuola dove è iscritto il proprio figlio la volontà di aderire al servizio dei pagamenti e richiedere di essere associato all'alunno frequentante per la visualizzazione degli avvisi telematici a lui intestati. Una volta che la segreteria ha confermato l'associazione genitore-figlio, accedendo al portale del MIUR, l'utente si ritroverà automaticamente abilitato al servizio pagamenti e visualizzerà gli avvisi intestati ai propri figli.

Per ulteriori informazioni:

<http://www.istruzione.it/pagoinrete/accedere.html>

#### **Come pagare**

Per effettuare un pagamento on-line l'utente:

- **1. seleziona uno o più avvisi telematici** da porre in un carrello dei pagamenti;
- **2. sceglie tra diversi metodi di pagamento** proposti: carta di credito, addebito in conto e bollettino postale online. In funzione della modalità di pagamento selezionata, il sistema visualizzerà lista dei PSP che permettono tale modalità;
- **3. seleziona un PSP e procede con il pagamento** inserendo i dati richiesti\* sul sito delPSP.

*\*PagoInRete non archivia alcun dato relativo alla carta di credito o al conto corrente dell'utente*

Per ulteriori informazioni:

<http://www.istruzione.it/pagoinrete/pagare.html>

## **Servizi di pagamento disponibili**

Per conoscere i servizi di pagamento disponibili, seguire la procedura indicata all'indirizzo:

<http://www.istruzione.it/pagoinrete/pagamenti.html>

## **Assistenza**

Per eventuali problemi, le famiglie hanno a disposizione il seguente numero di assistenza:

## **080 / 92 67 603**

attivo dal lunedì al venerdì, dalle ore 8:00 alle ore 18:30.

IL DIRIGENTE SCOLASTICO MORGANDO FEDERICO *Firma autografa sostituita a mezzo stampa ex art. 3, co2, d.lgs. 39/93*